## **Recommended access procedure for citrix**

- 1- Go on web page : [http://connect.herstalgroup.com](http://connect.herstalgroup.com/)
- 2- Click on "Accès primaire recommandé "
- 3- Insert your login name, password, digipass code and click on "ouvrir une session"

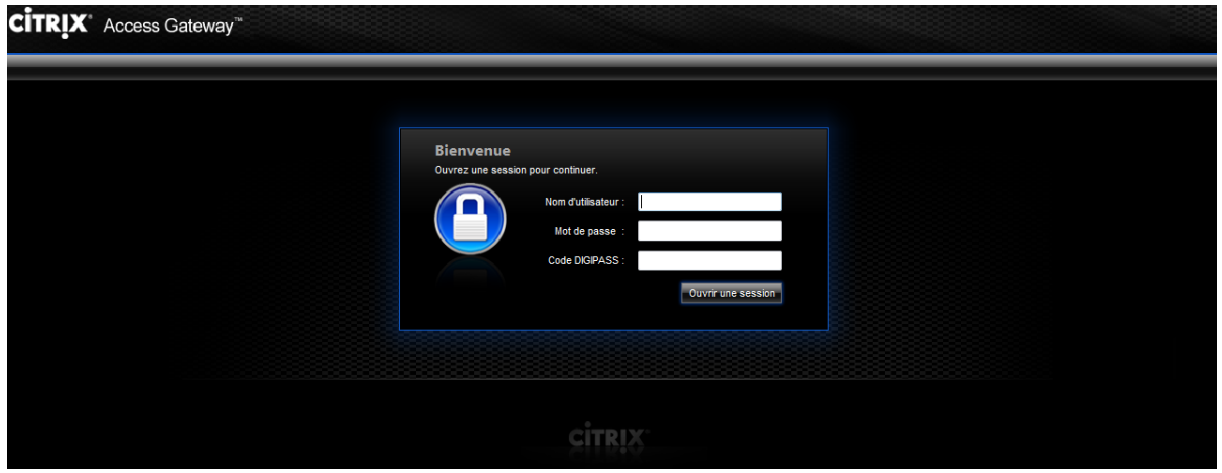

4- Click on Desktop\_2008 icon to open your Citrix session

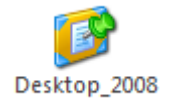

**After an idle time of 30 days, without any connection to the distant access, your access will be blocked for security reasons.**

**It will be necessary to come back to us to unlock remote access for your account.**